## **NAVODILA ZA SPREMEMBO GESLA SVOJEGA AAI RAČUNA**

Geslo spremenite v sistemu SIO.MDM in sicer tako, da se vpišete z obstoječim - šolskim AAI uporabniškim imenom in geslom na povezav[i https://mdm.arnes.si/Prijava/Login.aspx](https://mdm.arnes.si/Prijava/Login.aspx)

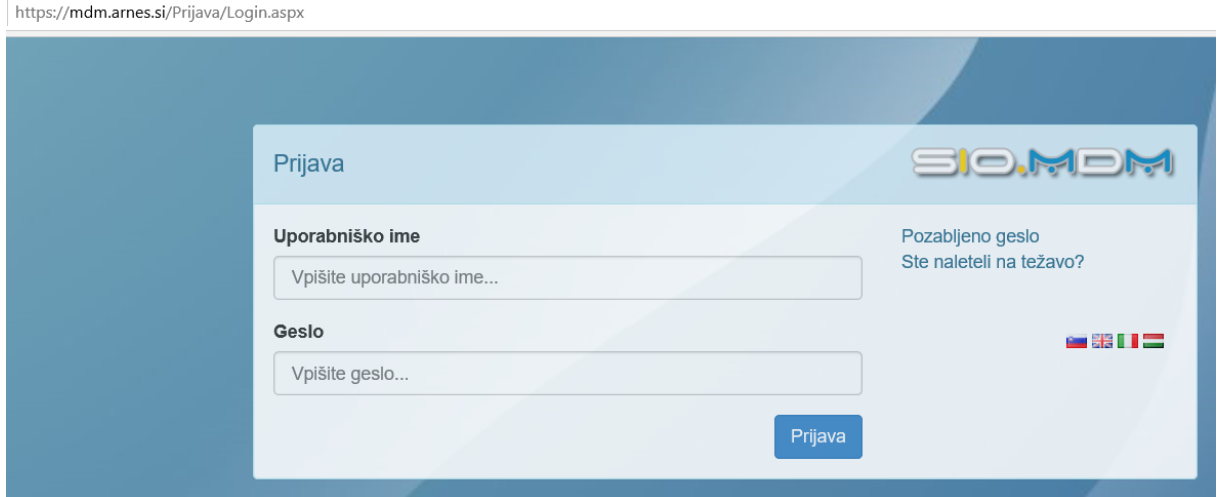

## Klikni na možnost »SPREMENI GESLO«.

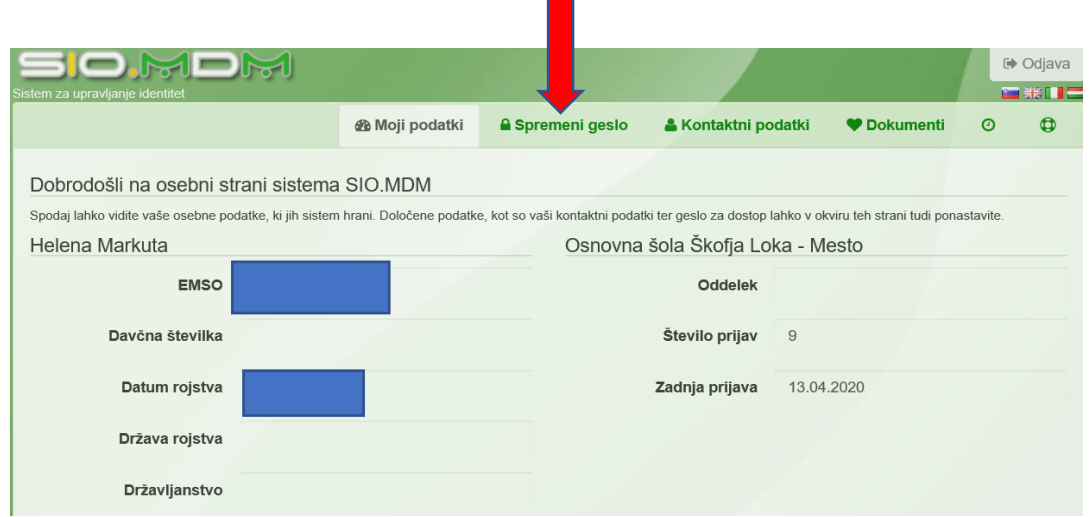

Vpiši trenutno geslo in 2x vpiši novo geslo. Ne pozabi klikniti »Spremeni geslo«.

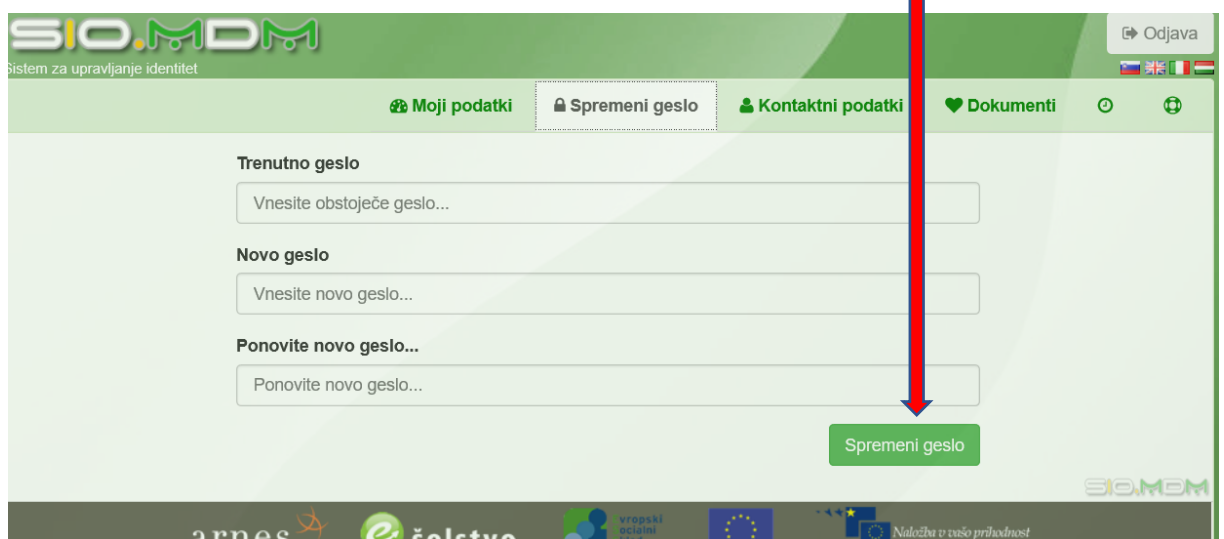